## HOW TO PAY YOUR TUITION ONLINE

Before beginning the payment process, please review, the helpful hints at end of document

1. Login to MyTNCC > VCCS SIS: Student Information System > Self-Service > Student Service Center

|                                                                                 | Student Message Center                                                                                         |
|---------------------------------------------------------------------------------|----------------------------------------------------------------------------------------------------|
| <u>Message Center</u>                                                           |                                                                                                    |
| Academics                                                                       |                                                                                                    |
| Search<br>Plan<br>Enroll<br>My Academics<br>Apply for Graduation                | enrollment shopping cart <b>b</b>                                                                              |
| other academic 🗸                                                                | ]®                                                                                                    |
| Finances                                                                        |                                                                                                    |
| Thomas Nelson Co                                                                | mm. College User Preferences                                                                                   |
| For up-to-date balance due<br>correct college, then click A                     | or to make a payment, change User Preferences (link above) to<br>ccount Inquiry.                               |
| My Account                                                                      | Account Summary                                                                                                |
| Apply for Payment Plan                                                          | You owe 480.60.                                                                                                |
|                                                                                 | Due Now     0.00     Euture Due     490.60                                                                     |
|                                                                                 | <ul> <li>Future Due 480.60</li> <li>For an updated balance, click on Account Inquiry.</li> </ul>               |
|                                                                                 | Charges due may not reflect all financial aid, payment<br>plan or third party payments.                        |
| Financial Aid<br>View Financial Aid<br>Accept/Decline Awards<br>other financial | <u>Make a Payment</u> ►                                                                                        |
|                                                                                 | on and most fees are set by the State Board for<br>I are subject to change each semester without prior notice. |

2. From the Student Service Center page, click on "Make a Payment". This will open the student portal to access the enterprise account.

<u>Please Note:</u> The very first time logging in, the following page will open.

| NELSC                                       | DN.                                           |                            |                                                                                                    |                                            |                                     |                                    |                                   |
|---------------------------------------------|-----------------------------------------------|----------------------------|----------------------------------------------------------------------------------------------------|--------------------------------------------|-------------------------------------|------------------------------------|-----------------------------------|
| ate Accoun                                  | t                                             |                            |                                                                                                    |                                            |                                     |                                    |                                   |
| ntact Info                                  |                                               |                            |                                                                                                    |                                            |                                     |                                    |                                   |
| Icome. Please take a                        | lew moment                                    | s to review                | and complete your contact i                                                                                                  | nformation.                                |                                     |                                    |                                   |
| ne                                          |                                               |                            |                                                                                                    |                                            |                                     |                                    |                                   |
| Prefix                                      |                                               | None                       |                                                                                                    | ~                                          |                                     |                                    |                                   |
| First Name*                                 |                                               | Thomas                     |                                                                                                    |                                            |                                     |                                    |                                   |
| Middle Name                                 |                                               |                            |                                                                                                    |                                            |                                     |                                    |                                   |
| Last Name*                                  |                                               | Nelson                     |                                                                                                    |                                            |                                     |                                    |                                   |
| Suffix                                      |                                               | - None -                   |                                                                                                    | ~                                          |                                     |                                    |                                   |
|                                             |                                               |                            |                                                                                                    |                                            |                                     |                                    |                                   |
| Idress                                      |                                               |                            |                                                                                                    |                                            |                                     |                                    |                                   |
| Country*                                    |                                               | United State               | 5                                                                                                    | ~                                          |                                     |                                    |                                   |
| Address Line 1*                             |                                               | 123 Anywhe                 | re Dr                                                                                                    |                                            |                                     |                                    |                                   |
| Address Line 2                              |                                               | Apartment                  | Suite, Unit, Building, Floor, et                                                                                             | le.                                        |                                     |                                    |                                   |
| Add another address line                    |                                               |                            |                                                                                                    |                                            |                                     |                                    |                                   |
| City*                                       |                                               | Hampton                    |                                                                                                    |                                            |                                     |                                    |                                   |
| State*                                      |                                               | Virginia                   |                                                                                                    | ~                                          |                                     |                                    |                                   |
| Zıp*                                        |                                               | 23503                      |                                                                                                    |                                            |                                     |                                    |                                   |
| Time Zone*                                  |                                               | Eastern Tim                | ie .                                                                                                    | ~                                          |                                     |                                    |                                   |
| mail                                        |                                               |                            |                                                                                                    |                                            |                                     |                                    |                                   |
| E-mail 1*                                   |                                               | thomas neis                | on@thcc.edu                                                                                                    |                                            |                                     |                                    |                                   |
| Add another e-mail addres                   |                                               |                            |                                                                                                    |                                            |                                     |                                    |                                   |
|                                             | ,                                             | il correspo<br>Corresponde | ndence will be sent via e-mail i<br>ence will be sent to all e-mails                                                         | only.<br>provided.                         |                                     |                                    |                                   |
|                                             |                                               |                            |                                                                                                    |                                            |                                     |                                    |                                   |
| hone Numbers                                |                                               |                            |                                                                                                    |                                            |                                     |                                    |                                   |
| At least one phone m                        | mber is requ                                  | ired.                      |                                                                                                    |                                            |                                     |                                    |                                   |
| Daytime Phone                               | US                                            | ~                          | (757) 871-1111                                                                                                    | Ext.                                       |                                     |                                    |                                   |
| Evening Phone                               | US                                            | ~                          |                                                                                                    | Ext.                                       |                                     |                                    |                                   |
| Mobile Phone                                | US                                            | ~                          |                                                                                                    |                                            |                                     |                                    |                                   |
| Nelnet and its represitelephone or other wi | entatives ani<br>reless devici<br>tard messag | agents to<br>using aut     | led cellular or other wireless<br>contact me regarding my ac<br>omatic dialing systems, artifi-<br>rates may be charged by m | count at any curren<br>cial or prerecorded | t and future num<br>messages, and/o | bers that I prov<br>ir SMS text me | ide for my cellular<br>issages. I |
|                                             |                                               |                            |                                                                                                    |                                            |                                     |                                    |                                   |

After clicking the "Submit" button, the following page will be presented requesting a 4 digit pin number be created. *The 4 digit PIN is used to verify identity when phoning the customer service call center.* 

| Create A 4-Digit PIN To Continue<br>The 4-Digit PIN will be used to validate your identity when<br>make inquiries by telephone. Choose something you will e |  |
|----------------------------------------------------------------------------------------------------|--|
|                                                                                                    |  |
| remember.                                                                                                    |  |
| *4-Digit PIN:                                                                                                    |  |
| ок                                                                                                    |  |

Once the 4 digit PIN has been entered, select the "OK" button, and your home page will be displayed

3. Once on the home page, the balance owed will be displayed.

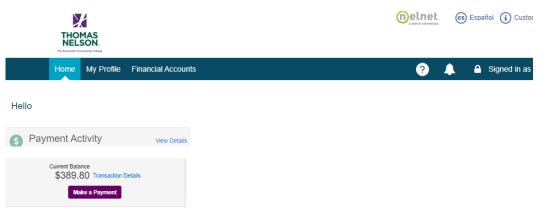

4. To make a payment, Select the Make a Payment Button.

|                                           |           |                                                 |                     | 🔒 Signed in as Cindy 🚺          |
|-------------------------------------------|-----------|-------------------------------------------------|---------------------|---------------------------------|
| Make A Payment<br>Cindy Student ID: 12373 |           | Select A<br>Payment                             | 2 Payment<br>Method | 3 Receipt                       |
|                                           |           |                                                 | w                   | ant to designate another payer? |
| Select Accounts to Pay                    |           |                                                 |                     |                                 |
| ACCOUNT                                   | TERM      |                                                 | CURRENT BALANCE     | PAYMENT AMOUNT                  |
| 🗸 Charges 🌒                               | Fall 2020 |                                                 | 389.80              | \$ 50.00                        |
|                                           |           | 80 Eligible for Payment<br>et up a Payment Plan | Plan                |                                 |
|                                           |           |                                                 |                     |                                 |

5. Next enter the amount of payment, then click on Next – Payment Method Button and select payment method

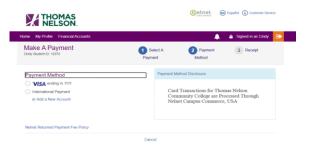

| Payment Method                            |                                                      |  |
|-------------------------------------------|------------------------------------------------------|--|
|                                           |                                                      |  |
| Bank Account                              |                                                      |  |
| Credit / Debit Card                       |                                                      |  |
| <ul> <li>International Payment</li> </ul> |                                                      |  |
|                                           |                                                      |  |
| Bank Account Details                      |                                                      |  |
| All fields are required.                  |                                                      |  |
| Account Holder Name                       |                                                      |  |
|                                           |                                                      |  |
| Daddy Nelson                              |                                                      |  |
| Bank Name                                 |                                                      |  |
|                                           |                                                      |  |
| My Bank                                   |                                                      |  |
|                                           |                                                      |  |
| Account Type   Checking   Savings         |                                                      |  |
| Routing Number 🕜                          |                                                      |  |
|                                           |                                                      |  |
| 123456789                                 |                                                      |  |
| Invalid Routing Number                    |                                                      |  |
|                                           |                                                      |  |
| Account Number 🕜                          |                                                      |  |
| 12365557777777777                         |                                                      |  |
|                                           |                                                      |  |
|                                           |                                                      |  |
| Sa Sa                                     | e bank account to Financial Accounts for future use? |  |
| -                                         |                                                      |  |
|                                           | Cancel Save & Continue                               |  |
|                                           |                                                      |  |
|                                           |                                                      |  |
|                                           |                                                      |  |
|                                           |                                                      |  |

If using an e-check/bank account, you can click on the *next* to the Routing number or Account Number box, instructions are provided on where to locate the routing number and account number on a check.

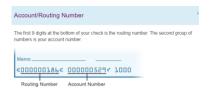

If you wish to save this payment profile for future payments, select the box above the

Save & Continue button.

| THOMAS<br>NELSON                          |                   |                       |                     | Español (i) Customer Service |
|-------------------------------------------|-------------------|-----------------------|---------------------|------------------------------|
| me My Profile Financial Accounts          |                   |                       | <b></b>             | 🔒 Signed in as Cindy 🕞       |
| Make A Payment<br>Cindy Student ID: 12373 |                   | 1 Select A<br>Payment | 2 Payment<br>Method | 3 Receipt                    |
| Payment Method                            |                   |                       |                     |                              |
| VISA ending in 1111                       |                   |                       |                     |                              |
| <ul> <li>International Payment</li> </ul> |                   |                       |                     |                              |
| My Bank ending in 7777                    |                   |                       |                     |                              |
| or Add a New Account                      |                   |                       |                     |                              |
| Nelnet Returned Payment Fee Policy        |                   |                       |                     |                              |
| Total Amount                              |                   |                       |                     |                              |
| Institution Amount                        | \$50.00           |                       |                     |                              |
|                                           | Total \$50.00     |                       |                     |                              |
|                                           |                   |                       |                     |                              |
|                                           | Cancel Pay \$50.0 | 00 Now                |                     |                              |
|                                           | 0                 |                       |                     |                              |

6. Next verify the information and then click on the Pay Now Button at the buttom of the page.

| Thank You                              |                                 |  |
|----------------------------------------|---------------------------------|--|
| our payment for \$50.00 has been at    |                                 |  |
| transaction receipt was sent to TestAi | ccount1@factsmgt.com            |  |
|                                        |                                 |  |
|                                        | Proceed to Home                 |  |
|                                        |                                 |  |
| Summary                                |                                 |  |
| Institution                            | Thomas Nelson Community College |  |
| Customer                               | Cindy Student                   |  |
| Student ID                             | 12373                           |  |
| Payment Date                           | 02 Oct 2020                     |  |
| Account Holder Name                    | Daddy Student                   |  |
| Account                                | My Bank - 7777                  |  |
| Institution Payment Amount             | \$50.00                         |  |
|                                        |                                 |  |

7. Click on Proceed to Home Button to see the balance has been reduced by the payment made.

If assistance is needed, click the Customer Service Link

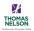

|                                                                   | (e) Espatol (1) Cultomer Service<br>Thomas Nelson Community College - VCC                              |
|-------------------------------------------------------------------|----------------------------------------------------------------------------------------------------|
| Customer Service                                                  |                                                                                                    |
|                                                                   | Frequently Asked Questions                                                                             |
| @elnet                                                            | Expand All Collapse All                                                                                |
|                                                                   | <ul> <li>I receive a message at the top of the page that says my cookies are not enabled</li> </ul>    |
|                                                                   | <ul> <li>I receive a message at the top of the page that says I already have a session open</li> </ul> |
| Please refer to the Frequently Asked Questions<br>before calling. | How can I make this web site a favorite or boolomark in my browser?                                    |
| (800)609-8056                                                     | <ul> <li>When I click on a paperclip or other document link to view, nothing happens</li> </ul>        |
|                                                                   | Who can I contact with questions about a credit card transaction?                                      |

## **HELPFUL HINTS:**

1. Before making a payment, verify that your User Preferences are set to Thomas Nelson Com College by following the directions below.

Login into MyTNCC select VCCS SIS: Student Information System > Self Service > Campus Personal Information > User Preferences. Verify that Thomas Nelson Community College has been selected from the Institutional field drop down box, then the green save button.

| User Preference           | es                                                                                                    |
|---------------------------|----------------------------------------------------------------------------------------------------|
| select the generic value  | gation through the different pages, and to avoid having to<br>ses, you may default your most commonly used values for<br>ther values will remain available for selection as appropriate |
| Institution               | Thomas Nelson Comm. College 🔻                                                                                                    |
| Academic Career           | ▼                                                                                                    |
| Term                      |                                                                                                    |
| Aid Year                  | Q                                                                                                    |
| To better notify you, tel | I us in which method you prefer receiving notifications.                                                                                                    |
| Set Notification Preferer | nces                                                                                                    |
| SAVE                      |                                                                                                    |

- 2. If you are using a mobile device to access your student account to make a payment and are having difficulties, please try using a computer or laptop. Not all mobile devices are compatible with the payment function.
- 3. When making a payment ensure your popup blocker has been disabled.